[PLAT](https://zhiliao.h3c.com/questions/catesDis/228) **[肖李](https://zhiliao.h3c.com/User/other/234)** 2015-05-21 发表

## 一、 组网:

组网为iMC双机冷备的经典组网。不考虑数据库分离的情况下(当然数据库是可以分离安装的此时可以 参看KMS - 24984)主要分为四大类,一是主机和备机都是集中式部署;第二类,主机和备机都是分布 式部署;第三类,主机分布式部署,备机集中式部署;第四类,主机集中式部署,备机分布式部署。 在后两类方案中,分布式部署,支持将从机安装在虚拟机上。总之DBMan双机冷备的应用,对主机和 备机的部署方式是没有严格要求的,支持灵活多变的方式来满足客户的需求。

DBMan双机冷备对主机和备机的平台以及组件的版本和对应的数量有要求。具体要求是:

第一条, 主机和备机的平台以及共有的组件必须严格要求版本完全一致。

第二条, 备机可以安装除和主机严格一致的组件之外,还可以安装额外的业务需求组 件。

实例: 双机环境, 主机和备机平台版本iMC 7.1 E0303P06,主机和被均安装APM 7.1 E0301和RAM 7.1 E0301P04版本;此时备机还可以安装其他组件,比如安装WSM 7.1 E0303;

一、 问题描述:

在iMC 7.0 E0102版本和iMC 7.0 E0202版本中;双机环境下DBMan可以正常进行自动备份,手动备份 ,但是在备机上进行手动恢复或自动恢复均失败。

查看主机DBMan的debug日志位于iMC安装目录下的"\dbman\log"的bdman\_debug.log文件;有如下E RROR信息是属于正常的调试信息,只是后台处理过程中标记为ERROR,在iMC7.1 E0303L11(已和 研发确认)的版本中以INFO调试信息显示。

2015-04-23 12:51:12 [ERROR] [Client::send\_filetrans\_msg] receive server data ok

2015-04-23 12:51:12 [ERROR] [TimeBackup] auot backup all db success .

另外在备份的时候会报如下调试信息:

2015-04-23 13:48:00 [ERROR] [int Remove()] Fail to remove file C:/Program Files/iMC/dbman\etc\db man\_bak.conf.同样该调试信息在iMC 7.1 E0303L11的版本上是以INFO的格式给出。注意该信息并不 是错误信息,是供内部查看的调试信息,该条日志的含义就是在数据库备份过程中DBMan会先删除原 有的dbman\_bak.conf文件,随后再自动生成dbman\_bak.conf文件实现对dbman.conf备份文件的刷新

## 。

总之,在该情况下,主机的DBMan的debug日志没有很大参考意义。

查看备机DBMan的debug日志。

2015-04-23 12:51:12 [ERROR] [CDbRestore::RestoreOneLocalZipFile] Fail to restore. zip File :E:\IMC\imc-backup\custompage\_20141230\_043001.zip size compare error localSize=-1,justfyS ize=52496.

2015-04-23 12:51:12 [ERROR] [Remove] Fail to remove: file E:\IMC\imc- backup\custompage\_20 141230\_043001.zip

2015-04-23 12:51:12 [ERROR] [CDbRestore::RestoreDatabaseList] Fail to restore strBeforeSQL Script:

由日志看出相应的脚本执行失败, strBeforeSQLScript存放位置dbman目录下的script目录中。

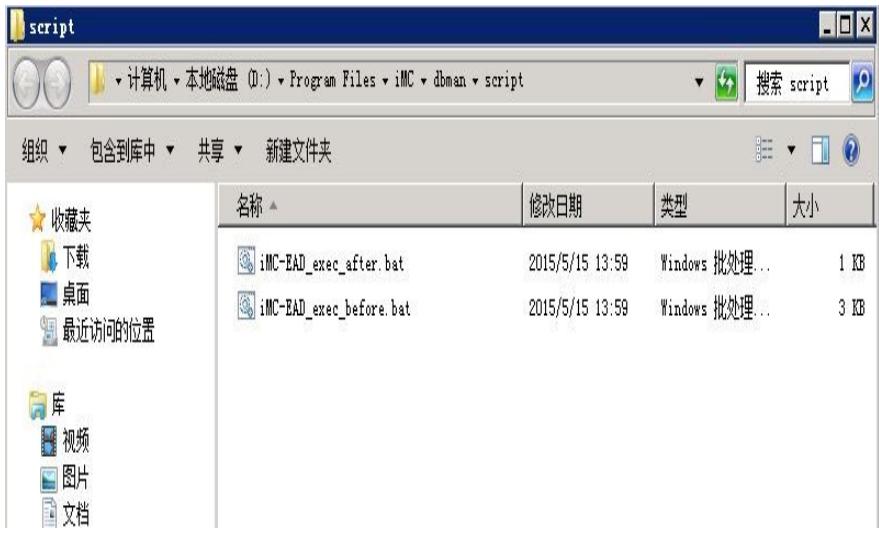

具体的脚本以客户安装的具体组件而定。最近处理的某农商银行局点安装TAM组件,该目录下会对应 有iMC-TAM\_exec\_before.bat和iMC-TAM\_exec\_after.bat脚本。

此时查看iMC安装目录下dbman目录中的配置目录etc下dbman\_addons.conf配置文件。文件的具体内 容如下。

BeforeSQLScript\_ead\_ead=..\script\iMC-EAD\_exec\_before.bat

AfterSQLScript\_ead\_ead=..\etc\custompage\_unzip.bat AfterBackupSQLScript\_ead\_ead=..\etc\custompage\_zip.bat FTPFile\_ead\_ead=custompage BeforeSQLScript\_tam\_tam=..\script\iMC-TAM\_exec\_before.bat

AfterSQLScript\_tam\_tam=..\script\iMC-TAM\_exec\_after.bat

## 三、 过程分析:

由于版本原因,在自动恢复过程中会将不必要的数据操作脚本写入到dbman\_addons.conf的配置文件

中,该问题低概率出现。在iMC V7.1版本中已解决该问题。在上述配置文件中第2、3、4行是冗余的配

置,并且EAD相关的数据处理脚本少了iMC-EAD\_exec\_after.bat。该配置文件中的配置是成对出现。

## 四、 解决方法:

该问题的处理方法主要分为如下两种。

一、升级处理,该问题属于版本问题,在iMC V7.1的版本中解决该问题而且以以目前的的使用经验来 看,iMC V7.1版本的DBMan比较稳定。客户同意升级处理的局点可以升级处理即可。

二、对于客户不同意升级处理的局点,可以通过手动修改DBMan的配置文件dbman\_addons.conf来解 决该问题,此时要确认已安装的组件,根据安装的组件和dbman\_debug.log日志文件来相应修改dbma n\_addons.conf配置项。

具体以某农商银行局点问题为例来说明修改方法。

该局点安装的组件如下图。

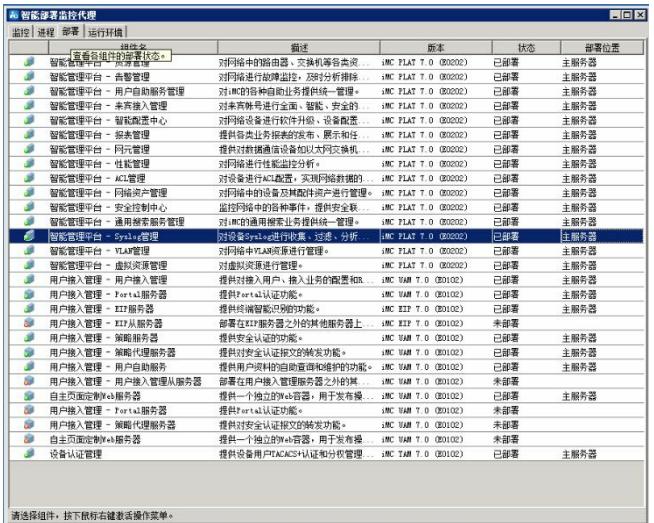

日志见上述分析。dbman\_addons.conf文件内容如下:

BeforeSQLScript\_ead\_ead=..\script\iMC-EAD\_exec\_before.bat AfterSQLScript\_ead\_ead=..\etc\custompage\_unzip.bat AfterBackupSQLScript\_ead\_ead=..\etc\custompage\_zip.bat FTPFile\_ead\_ead=custompage

BeforeSQLScript\_tam\_tam=..\script\iMC-TAM\_exec\_before.bat AfterSQLScript\_tam\_tam=..\script\iMC-TAM\_exec\_after.bat 将上述文件修改为如下,后重启dbman进程,即可解决问题。 BeforeSQLScript\_ead\_ead=..\script\iMC-EAD\_exec\_before.bat AfterSQLScript\_ead\_ead=..\script\iMC-EAD\_exec\_after.bat BeforeSQLScript\_tam\_tam=..\script\iMC-TAM\_exec\_before.bat AfterSQLScript\_tam\_tam=..\script\iMC-TAM\_exec\_after.bat